## Introducing the General Public to **FITS Images**

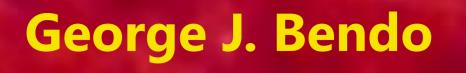

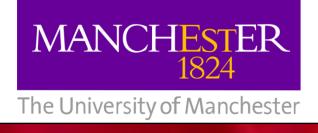

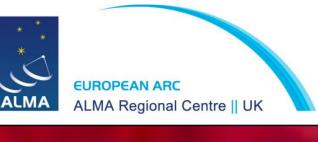

Introduction to **Astronomy Images** and the DS9 Image Viewer

This guide was developed to provide a straightforward introduction to working with FITS images and the DS9 image viewer. It can be used by secondary school students, university students, or the general public.

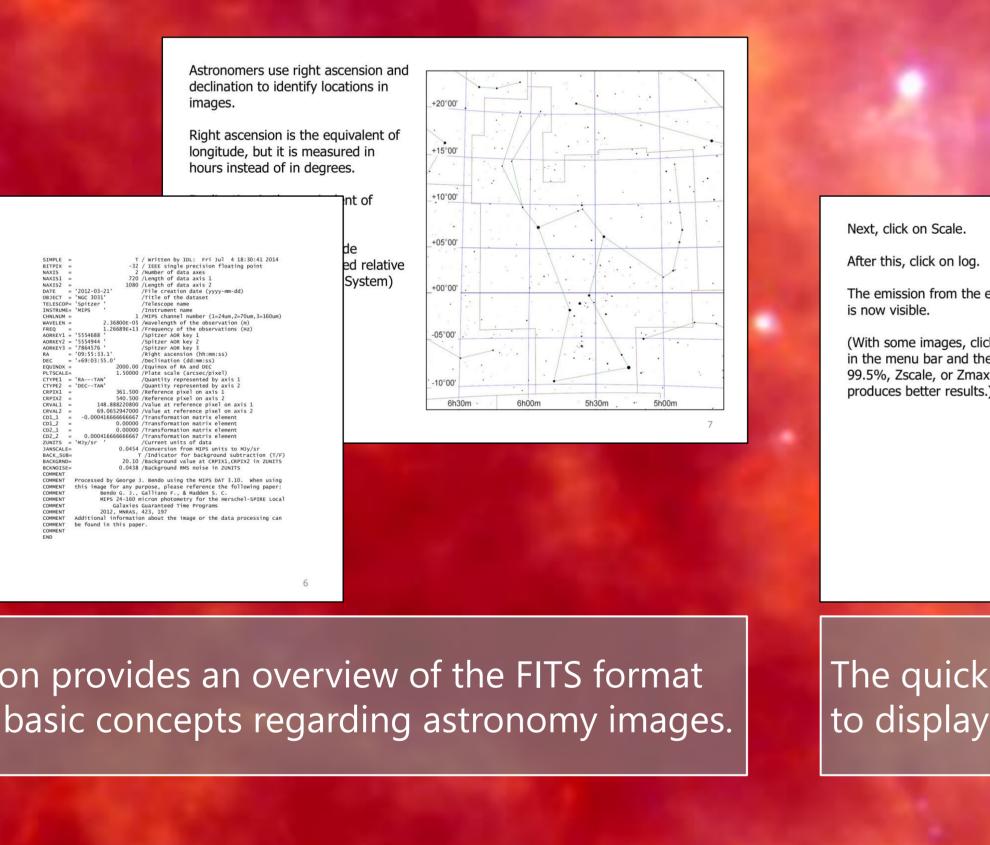

The introduction provides an overview of the FITS format and discusses basic concepts regarding astronomy images.

Adjust the scale and the

you want it to look.

Parts of the image with

brightness/contrast in the green

channel so that it looks the way

emission from both the red and

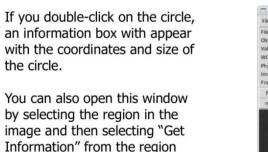

You can put the circle in a specific position or set it to a certain size if needed.

FITS files contain headers that ma

contain various information about

FITS image viewers can be used to

This information could include th

Image creation information

Coordinate information

Data processing history

Data units

look at this information.

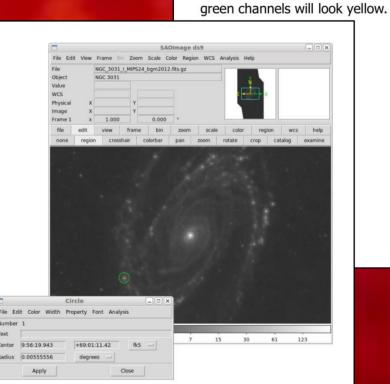

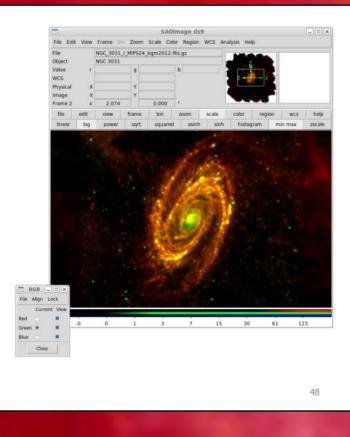

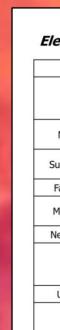

The more detailed information on DS9 covers various menu options and discusses how to perform photometry and create multiband colour images.

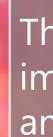

Although fully-processed astronomical images in FITS format as well as the tools to work with these files are publicly available, neither most educators nor the general public are aware of the existence of these data or how to access them.

Through work with secondary school and university students, I have developed a series of activities that teach people how they can download astronomical FITS files and perform quantitative analyses with these data.

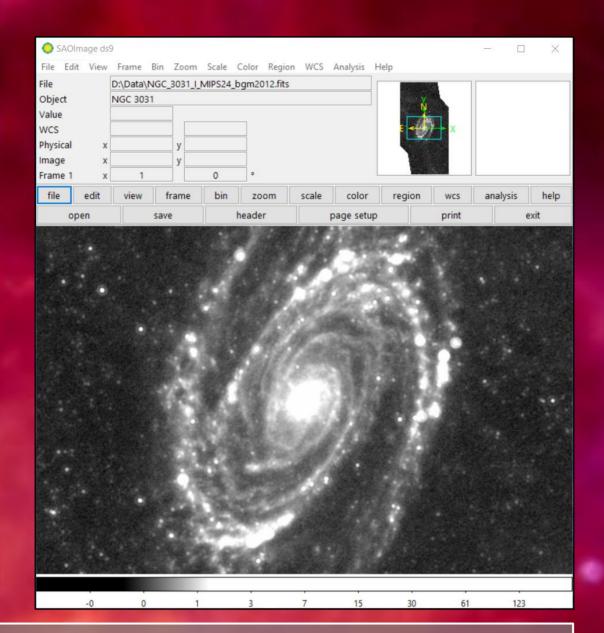

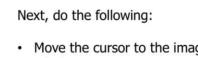

Hold the right mouse button

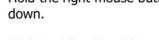

iew Frame Bin Zoom Scale Color Region WCS Analysis Help

GC\_3031\_I\_MIPS24\_bgm2012.fits.gz

The emission from the entire is now visible (With some images, clicking on Scal in the menu bar and then selecting 99.5%, Zscale, or Zmax sometime

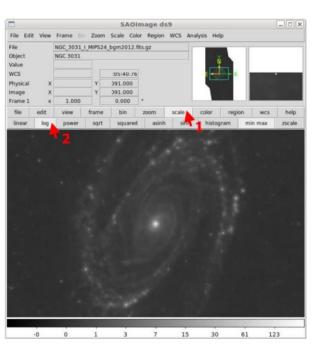

The quick start guide provides simple instructions on how to display images in DS9.

> Websites with Professional FITS Image Archives Professional astronomers use these websites to store and distribute their data, including FITS images. Many of these websites expect people to search for images of specific objects; a list of example objects is presented after this list of websites. Some of these data may come in compressed formats such as tar, gzip, or bzip2. These files can be uncompressed in Windows using PeaZip w.peazip.org/) or 7-Zip (http://www.7-zip.org/). Mac and Linux computers have software built in to uncompress these It might also be necessary to add ".fits" to the ends of files to make them work in DS9

| lectromagn    | etic Spectrum  |                                                                                                    |
|---------------|----------------|----------------------------------------------------------------------------------------------------|
| Band          | Wavelengths    | Emission Sources                                                                                                    |
| Radio         | >3 mm          | <ul> <li>Supernovae</li> <li>AGN</li> <li>Atomic interstellar gas (hydrogen 21cm spectral line)</li> </ul>                                                              |
| Millimetre    | 1 mm – 4 mm    | <ul> <li>Ionized interstellar gas</li> <li>Molecular interstellar gas (CO spectral line)</li> </ul>                                                                     |
| Submillimetre | 250 µm – 1 mm  | <ul><li>Cold interstellar dust</li><li>Molecular interstellar gas (CO spectral line)</li></ul>                                                                          |
| Far-infrared  | 50 μm – 500 μm | Cold interstellar dust                                                                                                    |
| Mid-infrared  | 5 µm – 50 µm   | <ul> <li>Hot interstellar dust</li> <li>Large interstellar carbon molecules (PAHs)</li> </ul>                                                                           |
| Near-infrared | 780 nm – 5 µm  | Old stars                                                                                                    |
| Optical       | 380 – 780 nm   | <ul> <li>Old stars (red wavelengths)</li> <li>Young stars (blue wavelengths)</li> <li>Warm ionized interstellar gas (Hα line, Hβ line, other spectral lines)</li> </ul> |
| Ultraviolet   | 10 nm – 380 nm | Young stars                                                                                                    |
| X-ray         | 10 pm – 10 nm  | <ul> <li>Hot ionized interstellar gas</li> <li>X-ray binary stars</li> <li>AGN</li> </ul>                                                                               |
| Gamma-ray     | > 50 pm        | Gamma ray bursts     AGN                                                                                                    |

The end of the guide lists links to websites with FITS images, suggested objects to look up on those websites, and information on the electromagnetic spectrum.

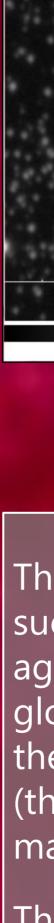

The experiments cover topics such as the measuring stellar ages and metallicities for globular clusters and deriving the Kennicutt-Schmidt relation (the relation between gas mass and star formation rate).

The lab scripts not only provide introductions to these topics but also cover basic concepts such as the electromagnetic spectrum, Keplerian motion, and the expansion of the Universe.

Lab Scripts for **Secondary School** and Undergraduate eaching

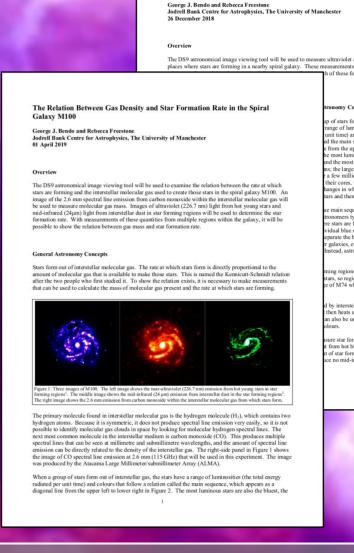

omparing Ultraviolet and Infrared Star Formation Tr

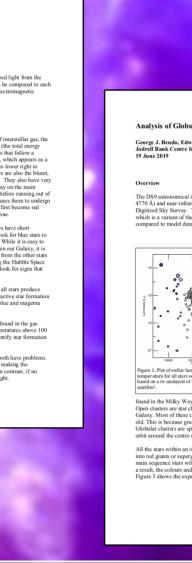

These lab scripts were written (with the assistance of students) as classroom activities that could introduce students to using professional astronomy data. Scripts for secondary school and undergraduate students are currently available. The scripts have been tested with year 12 work experience students, and some are used for teaching at the University of Manchester.

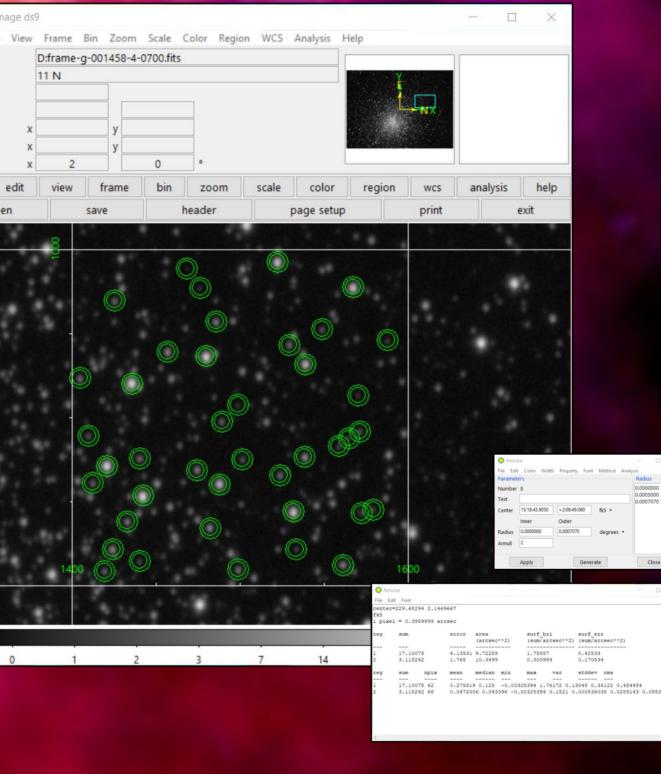

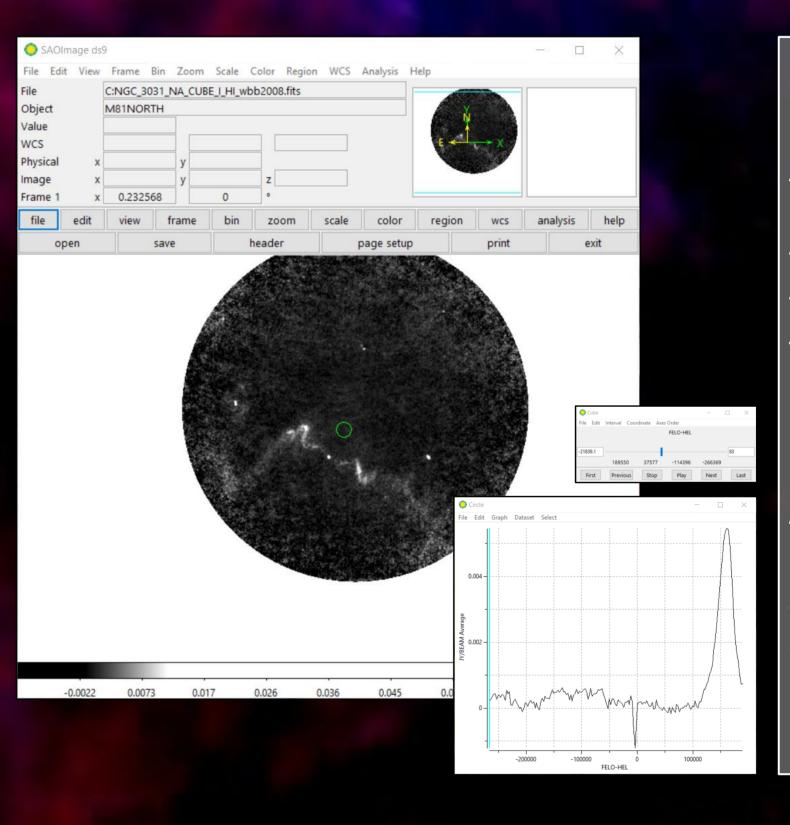

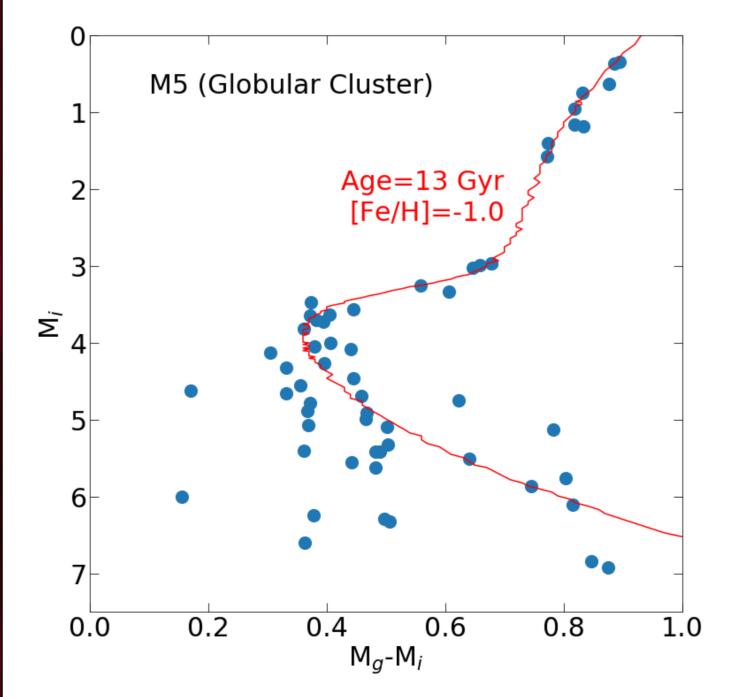

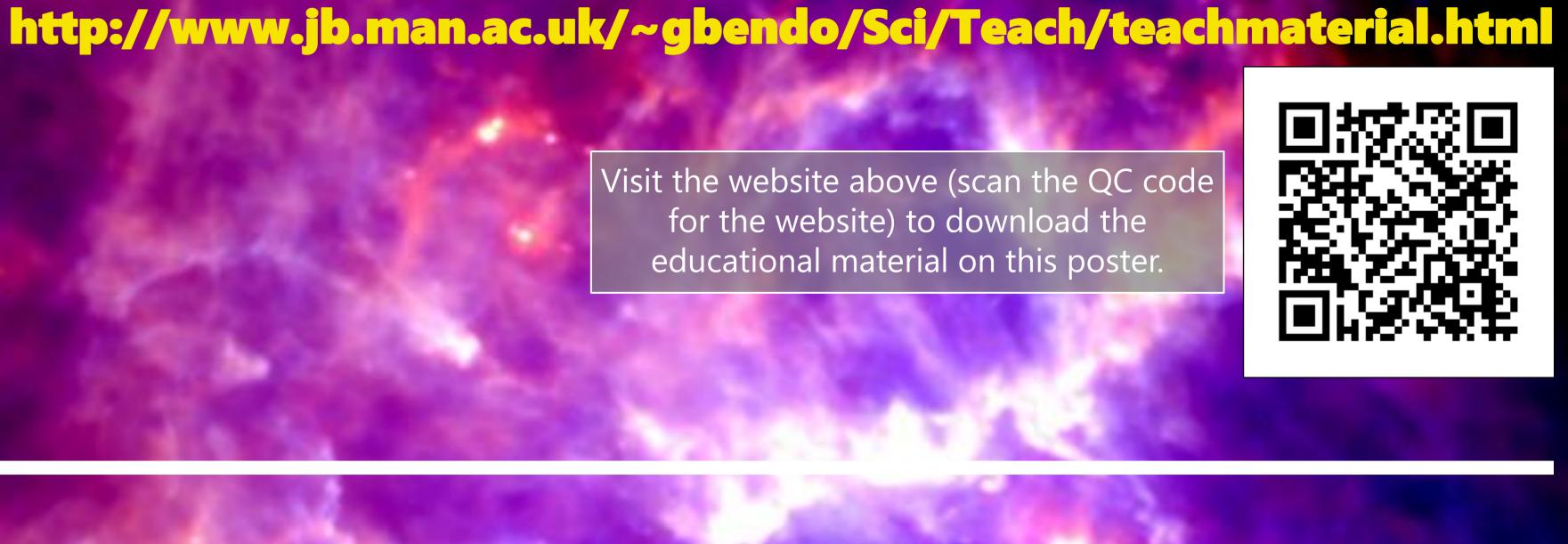

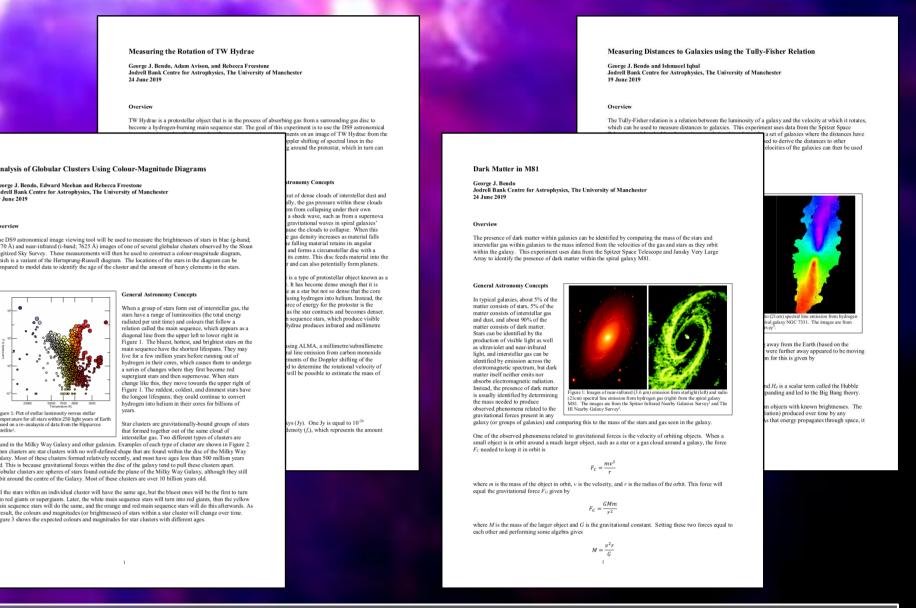

All lab scripts are based on using real science data in the form of FITS images acquired from public archives such as the NASA/IPAC Extragalactic Database and Sloan Digitized Sky Survey.

All analyses are based on using DS9, which is publicly available for free for all computer platforms.

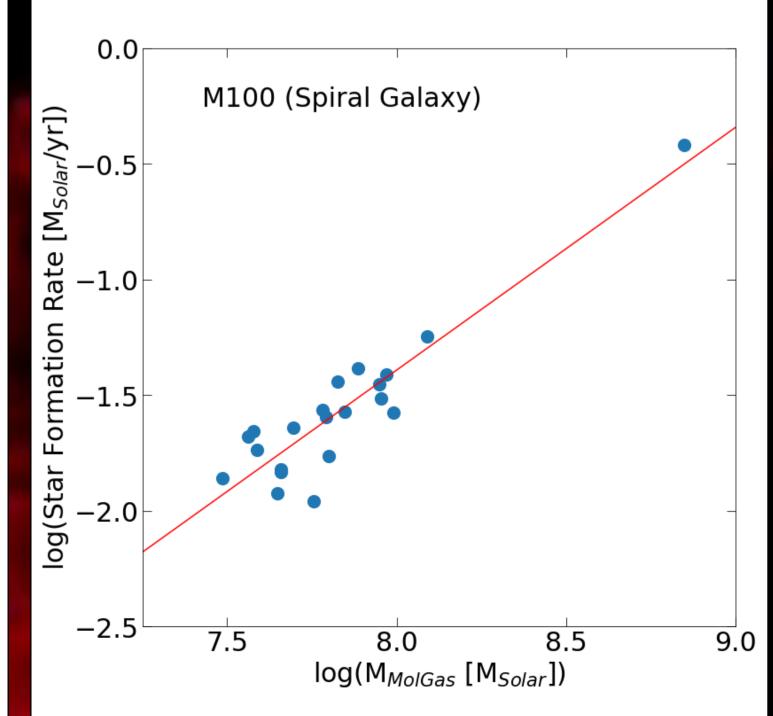